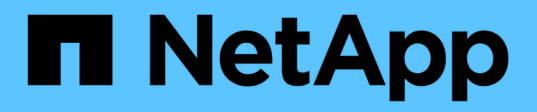

# **Restaurer une machine virtuelle à partir d'une copie de sauvegarde**

SnapManager for Hyper-V

NetApp October 04, 2023

This PDF was generated from https://docs.netapp.com/fr-fr/snapmanager-hyper-v/referencerequirements-for-restoring-a-virtual-machine.html on October 04, 2023. Always check docs.netapp.com for the latest.

# **Sommaire**

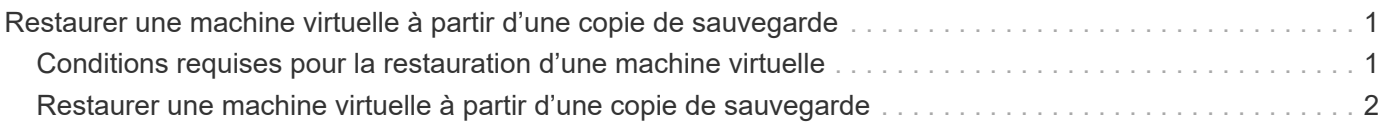

# <span id="page-2-0"></span>**Restaurer une machine virtuelle à partir d'une copie de sauvegarde**

Vous pouvez utiliser SnapManager pour Hyper-V pour restaurer une machine virtuelle à partir d'une copie de sauvegarde. Vous pouvez également restaurer une machine virtuelle qui fait partie d'un cluster. SnapManager for Hyper-V détermine le nœud approprié du cluster sur lequel restaurer la machine virtuelle.

Pour restaurer une machine virtuelle, SnapManager for Hyper-V utilise la fonctionnalité de restauration au niveau fichier de SnapDrive for Windows. Vous pouvez répartir les fichiers associés d'une machine virtuelle, notamment le fichier de configuration, les copies Snapshot et tous les disques durs virtuels, sur plusieurs LUN ONTAP. Une LUN peut contenir des fichiers appartenant à plusieurs machines virtuelles.

Si une LUN contient uniquement les fichiers associés à la machine virtuelle à restaurer, SnapManager pour Hyper-V restaure la LUN à l'aide de LCSR (LUN clone split restore). Si une LUN contient des fichiers supplémentaires non associés à la machine virtuelle à restaurer, SnapManager for Hyper-V restaure la machine virtuelle à l'aide de l'opération de restauration des copies de fichiers.

## **Informations connexes**

["Documentation NetApp : SnapDrive pour Windows \(versions actuelles\)"](http://mysupport.netapp.com/documentation/productlibrary/index.html?productID=30049)

## <span id="page-2-1"></span>**Conditions requises pour la restauration d'une machine virtuelle**

Pour restaurer une machine virtuelle à partir d'une copie de sauvegarde, vous devez d'abord déterminer comment restaurer la copie de sauvegarde.

## **Nom de la copie de sauvegarde de machine virtuelle**

Vous devez décider de la copie de sauvegarde à restaurer.

Toutes les copies de sauvegarde sont répertoriées par nom dans le volet sauvegardes de la fenêtre Recovery Management.

## **Type de copie de sauvegarde de VM**

La restauration d'une machine virtuelle depuis une sauvegarde cohérente avec les applications s'effectue en coordination avec VSS. Hyper-V VSS Writer supprime la machine virtuelle avant de la restaurer et enregistre celle-ci sur Hyper-V Manager une fois l'opération de restauration terminée.

La restauration d'une machine virtuelle à partir d'une sauvegarde cohérente après panne n'implique pas VSS. La machine virtuelle est éteinte avant l'opération de restauration. Lorsque vous restaurez à partir d'une sauvegarde cohérente après panne, la machine virtuelle doit exister. La restauration d'une machine virtuelle supprimée à partir d'une sauvegarde cohérente après panne échoue.

## **État de la copie de sauvegarde de la machine virtuelle**

Vous devez déterminer si la machine virtuelle existe toujours.

Si la machine virtuelle n'existe plus, vous pouvez la restaurer si les LUN sur lesquelles la machine virtuelle a été créée existent toujours. Les LUN doivent avoir les mêmes lettres de lecteurs et GUID du volume Windows qu'au moment de la sauvegarde.

Si vous supprimez une machine virtuelle dans Windows Server 2008 R2, vous pouvez restaurer la machine virtuelle à partir d'une sauvegarde cohérente avec les applications, mais dans Windows Server 2012 et Windows Server 2012 R2, vous pouvez restaurer une machine virtuelle supprimée à partir d'une sauvegarde cohérente avec les défaillances et les applications.

Si la machine virtuelle a été supprimée de tous les datasets avant sa suppression, vous pouvez toujours la restaurer en sélectionnant Ressources non protégées et en sélectionnant une sauvegarde vers laquelle elle appartenait.

## **État de configuration de la copie de sauvegarde de VM**

Vous devez déterminer si la configuration de la machine virtuelle est identique à celle de la sauvegarde.

Si la configuration actuelle de la machine virtuelle est différente de celle utilisée lors de la sauvegarde, SnapManager pour Hyper-V vous informe que la disposition de la machine virtuelle a changé et vous demande si vous souhaitez restaurer la configuration et les données de la machine virtuelle telles qu'elles existaient lors de la sauvegarde.

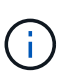

Étant donné que SnapManager pour Hyper-V ne sauvegarde pas la configuration de cluster de la machine virtuelle, elle ne peut pas restaurer la configuration du cluster. Si la configuration de l'ordinateur virtuel et du cluster est perdue, vous pouvez restaurer la machine virtuelle à partir de SnapManager pour Hyper-V, mais vous devez la rendre disponible manuellement au maximum.

Si la machine virtuelle est configurée différemment de la configuration actuelle de la machine virtuelle dans la sauvegarde, vous devrez peut-être mettre à jour la configuration du cluster pour refléter tout disque dur virtuel (VHD) ajouté ou supprimé récemment.

## **État de la copie Snapshot**

Vous pouvez vérifier que les copies Snapshot de sauvegarde existent sur le système de stockage avant de tenter l'opération de restauration.

## **Redémarrage de la machine virtuelle**

Vous pouvez choisir de démarrer la machine virtuelle après sa restauration.

### **Informations connexes**

["Microsoft TechNet : clusters de basculement dans Windows Server 2008 R2"](http://technet.microsoft.com/library/ff182338(v=WS.10).aspx)

## <span id="page-3-0"></span>**Restaurer une machine virtuelle à partir d'une copie de sauvegarde**

Vous pouvez utiliser SnapManager pour Hyper-V, qui restaure à la fois une seule machine virtuelle afin de récupérer les données perdues ou endommagées à partir d'une copie de sauvegarde.

#### **Ce dont vous avez besoin**

Vous devez disposer des informations suivantes :

- Nom de la sauvegarde
- Informations de configuration
- Informations sur le script

Lors d'une restauration sur un autre hôte, le type de CPU du PC physique sur lequel résidait la machine virtuelle d'origine doit être compatible avec l'ordinateur physique sur lequel vous souhaitez restaurer la machine virtuelle. Vous pouvez également utiliser Hyper-V Manager pour spécifier que la machine est autorisée à restaurer une machine avec un autre type de CPU.

### **Description de la tâche**

Une fois le stockage en direct migré, vous ne pouvez plus effectuer la restauration à partir de la dernière sauvegarde.

Si vous lancez une opération de restauration d'une machine virtuelle Hyper-V et qu'une autre sauvegarde ou restauration de la même machine virtuelle est en cours, elle échoue.

### **Étapes**

- 1. Dans le volet de navigation, cliquez sur **Recovery**.
- 2. Sélectionnez la machine virtuelle à restaurer.
- 3. Dans le volet sauvegardes, sélectionnez le nom de la copie de sauvegarde à restaurer et cliquez sur **Restaurer**.

L'assistant de restauration s'affiche.

4. Suivez les étapes de l'assistant pour restaurer la copie de sauvegarde de la machine virtuelle.

La fermeture de l'assistant n'annule pas l'opération de restauration. SnapManager for Hyper-V valide la configuration de la machine virtuelle avant de lancer l'opération de restauration. En cas de modification de la configuration de la machine virtuelle, un avertissement s'affiche pour vous permettre de continuer ou d'annuler l'opération.

#### **Une fois que vous avez terminé**

Vous pouvez afficher l'état de l'opération de restauration dans la fenêtre **gestion des travaux** ou vérifier les résultats de l'opération en visualisant le rapport dans la fenêtre **gestion des rapports**.

#### **Informations connexes**

[Effectuez une restauration à partir d'une sauvegarde après restauration](https://docs.netapp.com/fr-fr/snapmanager-hyper-v/reference-restore-from-a-backup-after-failback.html)

### **Informations sur le copyright**

Copyright © 2023 NetApp, Inc. Tous droits réservés. Imprimé aux États-Unis. Aucune partie de ce document protégé par copyright ne peut être reproduite sous quelque forme que ce soit ou selon quelque méthode que ce soit (graphique, électronique ou mécanique, notamment par photocopie, enregistrement ou stockage dans un système de récupération électronique) sans l'autorisation écrite préalable du détenteur du droit de copyright.

Les logiciels dérivés des éléments NetApp protégés par copyright sont soumis à la licence et à l'avis de nonresponsabilité suivants :

CE LOGICIEL EST FOURNI PAR NETAPP « EN L'ÉTAT » ET SANS GARANTIES EXPRESSES OU TACITES, Y COMPRIS LES GARANTIES TACITES DE QUALITÉ MARCHANDE ET D'ADÉQUATION À UN USAGE PARTICULIER, QUI SONT EXCLUES PAR LES PRÉSENTES. EN AUCUN CAS NETAPP NE SERA TENU POUR RESPONSABLE DE DOMMAGES DIRECTS, INDIRECTS, ACCESSOIRES, PARTICULIERS OU EXEMPLAIRES (Y COMPRIS L'ACHAT DE BIENS ET DE SERVICES DE SUBSTITUTION, LA PERTE DE JOUISSANCE, DE DONNÉES OU DE PROFITS, OU L'INTERRUPTION D'ACTIVITÉ), QUELLES QU'EN SOIENT LA CAUSE ET LA DOCTRINE DE RESPONSABILITÉ, QU'IL S'AGISSE DE RESPONSABILITÉ CONTRACTUELLE, STRICTE OU DÉLICTUELLE (Y COMPRIS LA NÉGLIGENCE OU AUTRE) DÉCOULANT DE L'UTILISATION DE CE LOGICIEL, MÊME SI LA SOCIÉTÉ A ÉTÉ INFORMÉE DE LA POSSIBILITÉ DE TELS DOMMAGES.

NetApp se réserve le droit de modifier les produits décrits dans le présent document à tout moment et sans préavis. NetApp décline toute responsabilité découlant de l'utilisation des produits décrits dans le présent document, sauf accord explicite écrit de NetApp. L'utilisation ou l'achat de ce produit ne concède pas de licence dans le cadre de droits de brevet, de droits de marque commerciale ou de tout autre droit de propriété intellectuelle de NetApp.

Le produit décrit dans ce manuel peut être protégé par un ou plusieurs brevets américains, étrangers ou par une demande en attente.

LÉGENDE DE RESTRICTION DES DROITS : L'utilisation, la duplication ou la divulgation par le gouvernement sont sujettes aux restrictions énoncées dans le sous-paragraphe (b)(3) de la clause Rights in Technical Data-Noncommercial Items du DFARS 252.227-7013 (février 2014) et du FAR 52.227-19 (décembre 2007).

Les données contenues dans les présentes se rapportent à un produit et/ou service commercial (tel que défini par la clause FAR 2.101). Il s'agit de données propriétaires de NetApp, Inc. Toutes les données techniques et tous les logiciels fournis par NetApp en vertu du présent Accord sont à caractère commercial et ont été exclusivement développés à l'aide de fonds privés. Le gouvernement des États-Unis dispose d'une licence limitée irrévocable, non exclusive, non cessible, non transférable et mondiale. Cette licence lui permet d'utiliser uniquement les données relatives au contrat du gouvernement des États-Unis d'après lequel les données lui ont été fournies ou celles qui sont nécessaires à son exécution. Sauf dispositions contraires énoncées dans les présentes, l'utilisation, la divulgation, la reproduction, la modification, l'exécution, l'affichage des données sont interdits sans avoir obtenu le consentement écrit préalable de NetApp, Inc. Les droits de licences du Département de la Défense du gouvernement des États-Unis se limitent aux droits identifiés par la clause 252.227-7015(b) du DFARS (février 2014).

#### **Informations sur les marques commerciales**

NETAPP, le logo NETAPP et les marques citées sur le site<http://www.netapp.com/TM>sont des marques déposées ou des marques commerciales de NetApp, Inc. Les autres noms de marques et de produits sont des marques commerciales de leurs propriétaires respectifs.